# Manual do Simulador do Processador P3

Guilherme Arroz José Monteiro Arlindo Oliveira

Instituto Superior Técnico Lisboa, Portugal

Fevereiro 2005

# **Conteúdo**

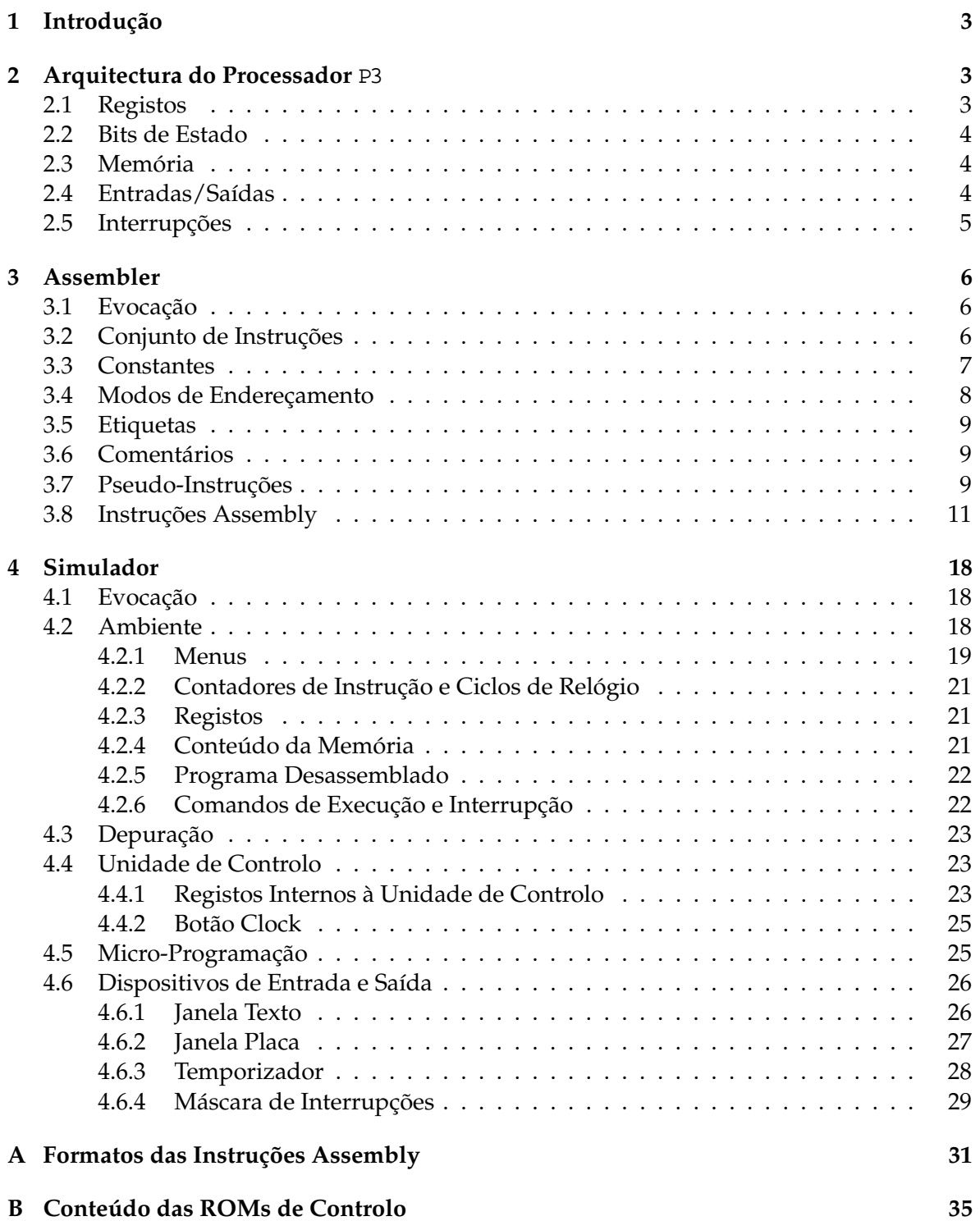

# **1 Introdução**

Este documento descreve a operação do simulador para o processador P3 . Este programa permite simular a nível funcional o processador descrito nos Capítulos 11 e 12 do livro:

> Introdução aos Sistemas Digitais e Microprocessadores G. Arroz, J. Monteiro e A. Oliveira IST Press, 1<sup>ª</sup> Edição, 2005

O simulador P3 é constituído por dois programas, pelo simulador propriamente dito, p3sim , e por um *assembler*, p3as . O programa p3as converte programas descritos na linguagem *assembly* daquele processador para um ficheiro objecto. Uma vez convertido para este formato objecto, o programa pode ser carregado para o simulador p3sim . O simulador p3sim permite não só a execução normal e passo-a-passo do programa, mas também a execução de apenas um ciclo de relógio. Este modo de funcionamento é útil para se observar a evolução passo-a-passo do micro-código. De forma a tornar mais interessante a interacção com o micro-processador, foram definidos um conjunto de dispositivos de entrada e saída. Em particular, este simulador emula todas as entradas e saídas da placa DIO5 da Digilent, Inc, utilizada nas aulas de laboratório da disciplina de Arquitectura de Computadores da Licenciatura em Engenharia Informática e de Computadores do Instituto Superior Técnico.

Este documento está dividido em três partes. Na primeira parte introduz-se a arquitectura do processador P3 . Na segunda parte, descreve-se a utilização do *assembler* p3as . Na terceira parte, é apresentado o simulador p3sim .

# **2 Arquitectura do Processador** P3

### **2.1 Registos**

O processador P3 contém os seguintes registos visíveis ao programador:

- R0-R7 : registos de uso genérico. O registo R0 não pode ser alterado e tem sempre o valor 0.
	- PC : *program counter*, contém o endereço da próxima instrução a executar. Não pode ser acedido directamente com instruções *assembly*, sendo alterado apenas com instruções de controlo da sequência de execução.
	- SP : *stack pointer*, apontador para o topo da pilha. É utilizado também de forma indirecta, podendo apenas ser manipulado directamente (para a sua inicialização) através de uma instrução MOV SP, R[1-7] .
	- RE : *registo de estado*, registo onde estão guardados os bits de estado (*flags*) do processador, descritos na secção seguinte. Também não existem instruções para manipular este registo directamente.

Todos estes registos são inicializados a 0 após um *reset* do processador.

## **2.2 Bits de Estado**

Do ponto de vista do programador, existem 5 bits de estado, ou *flags*, neste processador. Os bits de estado estão guardados nos 5 bits menos significativos do registo RE , contendo os restantes bits deste registo o valor 0.

O significado dos bits de estado, do bit de menor para o de maior peso do registo RE , é:

- O : *overflow* ou excesso, indica que o resultado da última operação aritmética excede a capacidade do operando destino. Por outras palavras, o resultado não pode ser representado em complemento para 2 com o número de bits disponíveis no operando destino, ficando este, portanto, com um valor incorrecto.
- N: negative ou sinal, indica que o resultado da última operação foi negativo, o que em complemento para 2 é equivalente a dizer que o bit mais significativo do operando destino ficou a 1.
- C : *carry* ou transporte, indica que a última operação gerou um bit de transporte para além da última posição do operando destino. Também pode ser modificado por software através das instruções STC , CLC e CMC .
- z: *zero*, indica que o resultado da última operação foi 0.
- E : *enable interrupts*, habilita ou não as interrupções, conforme for 1 ou 0. Este é o único bit de estado que só é alterado por software, através das instruções ENI e DSI .

# **2.3 Memória**

O espaço de memória endereçável é de 64k palavras (barramento de endereços de 16 bits), em que cada palavra é de 16 bits (largura do barramento de dados). O acesso a uma posição de memória pode ser feito com qualquer instrução, usando o modo de endereçamento apropriado.

### **2.4 Entradas/Saídas**

O espaço de entradas e saídas (I/O) é *memory mapped*. Os endereços de memória a partir de FF00h estão reservados para o espaço de entradas/saídas. Assim, qualquer instrução pode ter acesso a um qualquer dispositivo de entrada/saída que esteja mapeado neste espaço superior de memória do processador.

No caso do presente simulador, os dispositivos de entrada/saída disponíveis são:

- janela de texto: dispositivo que fornece uma interface com o teclado e monitor do computador. Tem 4 portos de interface:
	- **–** leitura, endereço FFFFh : porto que permite receber caracteres teclados na janela de texto;
	- **–** escrita, endereço FFFEh : porto que permite escrever um dado caracter na janela de texto;
	- **–** estado, endereço FFFDh : porto que permite testar se houve alguma tecla premida na janela de texto;
- **–** controlo, endereço FFFCh : porto que permite posicionar o cursor na janela de texto, posição esta onde será escrito o próximo caracter.
- botões de pressão: conjunto de 15 interruptores de pressão. A activação de cada um destes botões gera uma interrupção com o correspondente vector de interrupção.
- interruptores, endereço FFF9h : conjunto de 8 interruptores cujo estado pode ser obtido por leitura deste endereço.
- LEDs, endereço FFF8h : cada bit da palavra escrita neste porto define quais dos 16 LEDs estão ligados.
- *display* de 7 segmentos, endereços FFF0 , FFF1h , FFF2h e FFF3h : cada um destes portos de escrita controla um conjunto de 7 LEDs que formam um *display*.
- *display* de cristal líquido ou LCD: *display* de texto com 16 colunas e duas linhas. Tem 2 portos de escrita:
	- **–** endereço FFF5h : porto que permite escrever um dado caracter no *display*;
	- **–** endereço FFF4h : porto que permite posicionar o cursor no *display*, posição esta onde será escrito o próximo caracter.
- máscara de interrupções, endereço FFFAh : posição de um filtro que permite seleccionar individualmente quais dos 16 primeiros vectores de interrupção (de 0 a 15) estão habilitados. Após um *reset*, todos os bits da máscara de interrupção estão a 0.
- temporizador: dispositivo que fornece a geração de uma interrupção ao fim de um intervalo de tempo real, especificado pelo utilizador. Tem 2 portos de interface:
	- **–** controlo, endereço FFF7h : porto que permite arrancar (colocando o bit menos significativo a 1) ou parar (colocando esse bit a 0) o temporizador.
	- **–** valor de contagem, endereço FFF6h : porto que permite indicar o número de intervalos de 100ms ao fim do qual o temporizador gerará uma interrupção.

O controlo destes dispositivos é explicado em maior detalhe na Secção 4.6.

### **2.5 Interrupções**

O simulador disponibiliza 15 botões para a geração de interrupções externas (para além destas, o simulador tem apenas mais uma fonte de interrupções, o temporizador). Qualquer destas interrupções provoca a activação de um sinal INT , ligado a um dos pinos externos do processador. No final da execução de cada instrução, este sinal é testado para verificar se existe alguma interrupção pendente. Nesse caso, são efectuados dois testes:

- o bit de estado E (*enable interrupts*) tem que estar activo.
- o bit da máscara de interrupções correspondente a este vector de interrupção tem que estar activo.

Caso estas duas condições se verifiquem, é chamada a rotina de serviço dessa interrupção, determinada pelo vector de interrupção, lido do barramento de dados. Os endereços das rotinas de interrupção encontram-se na Tabela de Vectores de Interrupção, uma tabela com 256 posições guardada em memória a partir do endereço FE00h . Assim, o contador de programa PC é carregado com o valor da posição de memória M[FE00h+vector] .

Por omissão, o vector de interrupção associado a cada um dos 15 botões de interrupção é simplesmente o índice do botão. Porém, este pode ser alterado pelo utilizador através da interface do simulador. Esta interface permite também desabilitar individualmente cada um dos botões de interrupção.

O vector de interrupção associado ao temporizador é o 15, e este é fixo.

A chamada à rotina de serviço da interrupção guarda o registo RE na pilha e desabilita as interrupções (E=0). É da responsabilidade do programador salvaguardar qualquer registo que seja modificado nesta rotina. A rotina deve ser terminada com a instrução RTI que repõe o valor de RE a partir da pilha.

# **3 Assembler**

### **3.1 Evocação**

O modo de evocação do *assembler* p3as é simplesmente:

### \$ p3as <nome>.as

O nome do ficheiro *assembly* tem que ter extensão .as . Caso não haja erros de *assembly*, são gerados dois ficheiros:

<nome>.exe : ficheiro com o código binário, pronto a ser executado no simulador p3sim .

<nome>.lis : ficheiro com o valor atribuído às referências usadas no programa *assembly*.

### **3.2 Conjunto de Instruções**

As instruções *assembly* aceites pelo *assembler* p3as são as apresentadas na Tabela 11.4 do livro. Para além destas instruções, o *assembler* reconhece um conjunto de comandos (chamados de *pseudo-instruções*, Tabela 11.16 do livro) que, embora não gerem código binário, permitem reservar espaço para variáveis ou tornar o código mais legível. O total de instruções reconhecidas pelo p3as encontram-se na Tabela 1, agrupadas por classes.

A condição .*cond* nas instruções de salto condicional (BR. *cond*, JMP. *cond* e CALL. *cond*) pode ser uma de:

O , NO : bit de estado excesso (*overflow*)

N , NN : bit de estado sinal (*negative*)

C , NC : bit de estado transporte (*carry*)

Z , NZ : bit de estado zero são atendidas (*enable*)

 $I$ ,  $M$  : bit que indica se existe alguma interrupção pendente

P, NP : resultado positivo ( $\overline{Z} \wedge \overline{N}$ )

| Pseudo      | Aritméticas | Lógicas    | Deslocamento | Controlo      | Transfer.   | Genéricas  |
|-------------|-------------|------------|--------------|---------------|-------------|------------|
| <b>ORIG</b> | NEG         | <b>COM</b> | <b>SHR</b>   | BR            | <b>MOV</b>  | <b>NOP</b> |
| EQU         | $\Gamma$    | <b>AND</b> | SHL          | BR. cond      | <b>MVBH</b> | ENI        |
| <b>WORD</b> | <b>DEC</b>  | Œ          | SHRA         | JMP           | MVBL        | DSI        |
| STR         | ADD         | XOR        | SHLA         | JMP. cond     | XCH         | <b>STC</b> |
| <b>TAB</b>  | <b>ADDC</b> | TEST       | <b>ROR</b>   | CALL          | <b>PUSH</b> | <b>CLC</b> |
|             | <b>SUB</b>  |            | <b>ROL</b>   | CALL.<br>cond | POP         | CMC        |
|             | <b>SUBB</b> |            | <b>RORC</b>  | RET           |             |            |
|             | <b>CMP</b>  |            | <b>ROLC</b>  | REIN          |             |            |
|             | MUL         |            |              | <b>RTI</b>    |             |            |
|             | DIV         |            |              | INT           |             |            |

Tabela 1: Conjunto de instruções do P3 .

Estas combinações permitem testar cada uma destas condições e realizar o salto caso a condição seja a 1 ou a 0, respectivamente.

As instruções aritméticas assumem os operandos em formato de complemento para 2. As excepções a esta regra são a multiplicação e a divisão que assumem números sem sinal. No caso destas duas operações, terá que ser o programador a ter o cuidado de manipular o sinal à parte.

Neste conjunto, há instruções de 0, 1 e 2 operandos. Nas instruções de 2 operandos, um deles tem que ser necessariamente um registo. O outro operando pode ter diversos modos de endereçamento, como se explica em seguida. Os detalhes do funcionamento de cada instrução (a operação realizada e os bits de estado alterados) são também apresentados mais adiante.

### **3.3 Constantes**

O facto do processador P3 ser um processador de 16 bits define os valores máximos possíveis de especificar para uma constante. Assim, o intervalo válido para inteiros positivos será de 0 a  $2^{16} - 1$  e para inteiros em complemento para 2 de  $-2^{15}$  a  $+2^{15} - 1$ .

Valores constantes podem ser especificados de três formas no código *assembly*:

- **Valor numérico em binário:** para uma constante numérica ser interpretada em binário deve ser terminada com a letra b; são válidos valores entre -10000000000000000 e 1111111111111111b .
- **Valor numérico em octal:** para uma constante numérica ser interpretada em octal deve ser terminada com a letra o; são válidos valores entre -100000o e 177777o.
- **Valor numérico em decimal:** qualquer valor inteiro entre -32768 e 65535 . Pode opcionalmente ser terminada com a letra d, embora tal seja assumido quando nenhuma outra base for indicada;
- **Valor numérico em hexadecimal:** para uma constante numérica ser interpretada em hexadecimal deve ser terminada com a letra h; são válidos valores entre -8000h e FFFFh.
- **Caracter alfanumérico:** um caracter entre plicas, por exemplo, 'g' , é convertido para o seu código ASCII.

Notar, no entanto, que o uso de constantes no meio do código *assembly* (ou de qualquer outra linguagem de programação) é extremamente desaconselhável. Em vez disso, deve-se usar o comando EQU para definir constantes (ver Secção 3.7). Esta prática, por um lado, torna o código mais legível, pois o símbolo associado à constante, se convenientemente escolhido, dá uma pista sobre a acção que se está a tomar, e, por outro lado, permite uma actualização mais fácil do código, pois constantes que estão associadas não têm que ser alteradas em vários sítios dentro do código (porventura falhando-se alguma), mas simplesmente na linha do comando EQU .

# **3.4 Modos de Endereçamento**

Os operandos usados nas instruções *assembly* podem ter 7 modos de endereçamento, a seguir indicados. O significado dos símbolos usados nesta secção é:

- *op*: operando;
- Rx: registo Rx . O processador tem 8 registos visíveis para o programador, portanto  $0 \le x \le 7$ , em que R0 é sempre igual a 0;
- W: constante de valor  $W$  (de 16 bits);
- $M[y]$  : referência à posição de memória com endereço y;
- PC : registo contador de programa (*program counter*);
- SP : registo do apontador para o topo da pilha (*stack pointer*)

## **Endereçamento por Registo** *op* = Rx

O valor do operando é o conteúdo do registo Rx .

# **Endereçamento** por Registo Indirecto

O valor do operando é o conteúdo da posição de memória cujo endereço é o conteúdo do registo Rx .

# **Endereçamento Imediato** *op* = W

O valor do operando é W. Naturalmente, este modo não pode ser usado como operando destino.

# **Endereçamento Directo** *op* = M[W]

O valor do operando é o conteúdo da posição de memória com o endereço W .

# **Endereçamento Indexado** *op* = M[Rx+W]

O valor do operando é o conteúdo da posição de memória com o endereço resultante da soma de W com o conteúdo de Rx , Rx+W . Nota: a versão W+Rx não é aceite pelo *assembler*.

# **Endereçamento Relativo** *op* = M[PC+W]

O valor do operando é o conteúdo da posição de memória com o endereço resultante da soma de W com o conteúdo de PC , PC+W . Nota: a versão W+PC não é aceite pelo *assembler*.

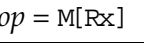

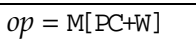

- -

### **Endereçamento Baseado** *op* = M[SP+W]

O valor do operando é o conteúdo da posição de memória com o endereço resultante da soma de W com o conteúdo de SP , SP+W . Nota: a versão W+SP não é aceite pelo *assembler*.

Na utilização destes modos de endereçamento, há as seguintes restrições:

- no caso das instruções com 2 operandos, para um deles tem que ser necessariamente usado o endereçamento por registo.
- o modo imediato não pode ser usado como operando destino, por razões óbvias.
- as instruções MUL e DIV , por usarem como destino ambos os operandos (ver descrição adiante), não podem usar o modo imediato em nenhum dos operandos. Além disso, os dois operandos não devem ser o mesmo devido a limitações na arquitectura do processador que provoca que parte do resultado se perca.

### **3.5 Etiquetas**

Para referenciar uma dada posição de memória, pode-se colocar uma etiqueta (*label*) antes da instrução que vai ficar nessa posição. A etiqueta consiste num nome (conjunto de caracteres alfanuméricos, mais o caracter '\_', em que o primeiro não pode ser um algarismo) seguida de ': '. Por exemplo,

VoltaAqui: INC R1

Se agora se quiser fazer um salto para esta instrução, pode-se usar:

BR VoltaAqui

em vez de se calcular o endereço em que a instrução INC R1 ficará depois da assemblagem.

Para facilitar a leitura do código *assembly*, convenciona-se que estas etiquetas são palavras capitalizadas todas juntas: primeira letra de cada palavra em maiúsculas e restantes em minúsculas, como no exemplo anterior VoltaAqui .

O valor atribuído às etiquetas pode ser consultado no ficheiro com a extensão .lis , gerado quando da execução do p3as .

### **3.6 Comentários**

Um comentário começa com o caracter '; ', que indica ao assembler que todo o texto que se segue nessa linha deverá ser ignorado no processo de tradução do código assembly.

### **3.7 Pseudo-Instruções**

Chama-se pseudo-instruções ao conjunto de comandos reconhecidos pelo *assembler* que não são instruções *assembly*, mas que permitem dar ao *assembler* um conjunto de informações e directivas necessárias para a sua correcta execução ou para simplificar a sua utilização. A função das pseudo-instruções é, por um lado, controlar a forma como o código é gerado (por exemplo, indicando as posições de memória onde colocar o executável ou reservando posições de memória para dados), por outro lado, permitir definir símbolos (constantes ou posições de memória) que tornam o código mais legível e mais fácil de programar. Nesta secção descrevem-se as pseudo-instruções usadas pelo *assembler* p3as .

### **ORIG**

### Formato: ORIG <endereço>

Função: o comando ORIG permite especificar no campo <endereço> a primeira posição de memória em que um bloco de programa ou dados é carregado em memória. Este comando pode aparecer várias vezes no código, permitindo que se definam blocos em diferentes zonas de memória.

## **EQU**

### Formato: <símbolo> EQU <const>

Função: o comando EQU permite associar um valor const a um símbolo . Convenciona-se que estes símbolos são palavras todas em maiúsculas, com uso possível do caracter de separação '\_', por exemplo, NUM\_LINHAS .

Nota: Este comando associa um nome a uma constante. Isto permite que, no código *assembly*, em vez de um valor numérico que em geral não dá muita informação, se use um nome que pode indicar que tipo de acção se está a tomar nesse ponto do código. Adicionalmente, permite que numa posterior alteração baste alterar a linha do comando EQU para que a alteração se propague pelo código todo.

## **WORD**

### Formato: <etiqueta> WORD <const>

Função: o comando WORD permite reservar uma posição de memória para conter uma variável do programa *assembly*, associando a essa posição o nome especificado em <etiqueta> . O campo const indica o valor a que essa posição de memória deve ser inicializada. Convenciona-se que estas etiquetas são palavras capitalizadas todas juntas: primeira letra de cada palavra em maiúsculas e restantes em minúsculas, por exemplo CicloInterno

### **STR**

### Formato: <etiqueta> STR '<texto>'|<const>[,'<texto>'|<const>]

Função: o comando STR coloca em posições de memória consecutivas o texto que estiver entre plicas ou o valor de <const> . No caso de <texto> , o código ASCII de cada caracter entre plicas fica numa posição de memória (portanto usa tantas posições de memória quantos os caracteres em <texto> ). Podem-se usar mais do que um parâmetro, separados por vírgulas, sendo feita a sua concatenação em memória. <etiqueta> fica com o endereço do primeiro caracter. A convenção para os nomes destas etiquetas é o mesmo que para WORD .

### **TAB**

### Formato: <etiqueta> TAB <const>

Função: o comando TAB reserva o número de posições de memória especificados no campo <const> sem as inicializar com qualquer valor. <etiqueta> fica com o endereço da primeira posição. A convenção para os nomes destas etiquetas é o mesmo que para WORD e STR .

As instruções *assembly* válidas para o micro-processador P3 são apresentadas em seguida por ordem alfabética. É indicado o formato da instrução, a função realizada e as *flags* alteradas (Z, zero; C, *carry* ou transporte; N, *negative* ou sinal; O, *overflow* ou excesso; E, *enable* das interrupções).

## **ADD**

Formato: ADD op1, op2 *Flags*: ZCNO Acção:  $op1 \leftarrow op1 + op2$ , soma a  $op1$  o valor de  $op2$ .

## **ADDC**

Formato: ADDC op1, op2 *Flags*: ZCNO Acção: *op1* ← *op1 + op2 + C*, igual a ADD excepto que soma mais um caso o bit de estado transporte esteja a 1.

# **AND**

Formato: AND op1, op2 *Flags*: ZN Acção: *op1* ← *op1* ∧ *op2*. Faz o AND lógico bit-a-bit dos dois operandos.

### **BR**

Formato: BR <deslocamento> *Flags*: Nenhuma Acção: *PC* ← *PC +* <*deslocamento*>, *branch*, salto relativo incondicional para <deslocamento> posições de memória à frente (ou atrás, se <deslocamento> for negativo) da posição actual. O valor de <deslocamento> tem que estar compreendido entre -32 e 31. Normalmente <deslocamento> é especificado com uma etiqueta.

### **BR.***cond*

Formato: BR. cond <deslocamento> *Flags*: Nenhuma

Acção: salto relativo condicional baseado no valor de um dada condição. As versões disponíveis são:

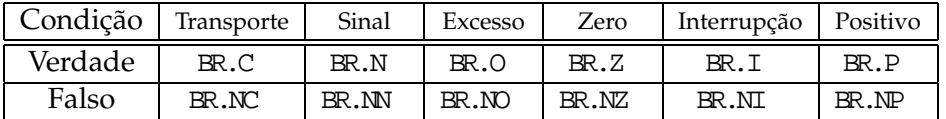

Caso a condição se verifique, a próxima instrução a ser executada será a do endereço PC + <deslocamento> (*PC* ← *PC +* <*deslocamento*>). Caso contrário, funciona como um NOP . O valor de <deslocamento> tem que estar compreendido entre -32 e 31. Normalmente <deslocamento> é especificado com uma etiqueta.

### **CALL**

Formato: CALL <endereço> *Flags*: Nenhuma

Acção: *M[SP]* ← *PC, SP* ← *SP - 1, PC* ← <*endereço*>, chamada a subrotina com início em <endereço> . O endereço da instrução seguinte ao CALL é colocado na pilha e é feito uma salto para a subrotina. Normalmente <endereço> é especificado com uma etiqueta.

### **CALL.***cond*

Formato: CALL. cond <endereço> *Flags*: Nenhuma

Acção: chamada condicional a uma subrotina baseado no valor de um dado bit de estado. As versões disponíveis são:

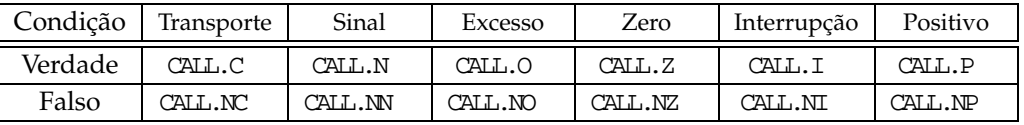

Caso a condição se verifique, comporta-se como uma instrução CALL . Caso contrário, funciona como um NOP . Normalmente <endereço> é especificado com uma etiqueta.

## **CLC**

Formato: CLC *Flags*: C Acção: *clear C*, coloca o bit de estado transporte a 0.

### **CMC**

Formato: CMC *Flags*: C Acção: complementa o valor do bit de estado transporte.

### **CMP**

Formato: CMP op1, op2 *Flags*: ZCNO Acção: compara os operandos *op1* e *op2*, actualizando os bits de estado. Efectua a mesma operação que SUB op1, op2 sem alterar nenhum dos operandos. É habitualmente seguida no programa por uma instrução BR. *cond*, JMP. *cond* ou CALL. *cond*

## **COM**

Formato: COM op *Flags*: ZN Acção:  $op \leftarrow \overline{op}$ , faz o complemento bit-a-bit de *op*.

# **DEC**

Formato: DEC op *Flags*: ZCNO Acção: *op* ← *op - 1*, decrementa *op* em uma unidade.

### **DIV**

Formato: DIV op1, op2 *Flags*: ZCNO

Acção: executa a divisão inteira de *op1* por *op2*, deixando o resultado em *op1* e o resto em *op2*. Assume operandos sem sinal. O bit de estado O fica a 1 no caso de divisão por 0. Os bit de estado C e N ficam sempre a 0. Uma vez que ambos os operandos são usados para guardar o resultado, nenhum deles pode estar no modo imediato. Pela mesma razão, os dois operandos não devem ser o mesmo pois parte do resultado será perdido.

## **DSI**

Formato: DSI *Flags*: E Acção: *disable interrupts*, coloca o bit de estado E a 0, inibindo assim as interrupções.

# **ENI**

Formato: ENI *Flags*: E Acção: *enable interrupts*, coloca o bit de estado E a 1, permitindo assim as interrupções.

# **INC**

Formato: INC op *Flags*: ZCNO Acção:  $op \leftarrow op + 1$ , incrementa *op* em uma unidade.

# **INT**

Formato: INT const *Flags*: EZCNO Acção: *M[SP]* ← *RE, SP* ← *SP - 1, M[SP]* ← *PC, SP* ← *SP - 1, RE* ← *0, PC* ← *M[FE00h+const]*, gera uma interrupção com o vector const . Este vector tem que estar compreendido entre 0 e 255. Esta interrupção ocorre sempre, independentemente do valor do bit de estado E, *enable interrupts*.

# **JMP**

Formato: JMP <endereço> *Flags*: Nenhuma

Acção: *PC* ← <*endereço*>, *jump*, salto absoluto incondicional para a posição de memória com o valor <endereço> . Normalmente <endereço> é especificado com uma etiqueta.

### **JMP.***cond*

Formato: JMP. cond <endereço> *Flags*: Nenhuma

Acção: salto absoluto condicional baseado no valor de um dada condição. As versões disponíveis são:

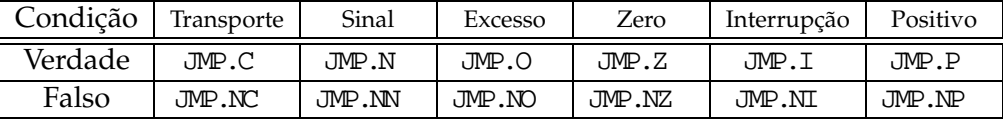

Caso a condição se verifique, a próxima instrução a ser executada será a apontada por <endereço> (*PC* ← <*endereço*>). Caso contrário, funciona como um NOP . Normalmente <endereço> é especificado com uma etiqueta.

### **MOV**

Formato: MOV op1, op2 *Flags*: Nenhuma Acção: *op1* ← *op2*, copia o conteúdo de op2 para op1 .

Para além dos modos de endereçamento comuns a todas as instruções (conforme Secção 3.4), esta instrução permite ler e escrever no registo apontador da pilha SP , mas apenas em conjunção com o modo de endereçamento por registo: MOV SP, Rx e MOV Rx, SP . A primeira destas instruções será necessária no início de todos os programas que utilizem a pilha.

### **MUL**

Formato: MUL op1, op2 *Flags*: ZCNO

Acção:  $\mathit{op1}| \mathit{op2} \leftarrow \mathit{op1} \times \mathit{op2}$ , multiplica  $\mathit{op1}$  por  $\mathit{op2}$ , assumindo-os como números sem sinal. Como o resultado necessita de 32 bits são usados os dois operandos para o guardar: op1 fica com o 16 mais significativos e op2 com os 16 menos significativos. O bit de estado Z é actualizado de acordo com o resultado, os restantes ficam a 0. Uma vez que ambos os operandos são usados para guardar o resultado, nenhum deles pode estar no modo imediato. Pela mesma razão, os dois operandos não devem ser o mesmo pois parte do resultado será perdido.

### **MVBH**

Formato: MVBH op1, op2 *Flags*: Nenhuma Acção: *op1* ← *(op1* ∧ *00FFh)* ∨ *(op2* ∧ *FF00h)*, copia o octeto de maior peso de op2 para o octeto de maior peso de op1 .

### **MVBL**

Formato: MVBL op1, op2 *Flags*: Nenhuma Acção: *op1* ← *(op1* ∧ *FF00h)* ∨ *(op2* ∧ *00FFh)*, copia o octeto de menor peso de op2 para o octeto de menor peso de op1 .

### **NEG**

Formato: NEG op *Flags*: ZCNO Acção: *op* ← *-op*, troca o sinal (complemento para 2) do operando op .

### **NOP**

Formato: NOP *Flags*: Nenhuma Acção: *no operation*, não altera nada.

# **OR**

Formato: OR op1, op2 *Flags*: ZN Acção: *op1* ← *op1* ∨ *op2*, faz o OR lógico bit-a-bit dos dois operandos.

# **POP**

Formato: POP op *Flags*: Nenhuma Acção: *SP* ← *SP + 1, op* ← *M[SP]*, copia o valor do topo da pilha para op e reduz o tamanho desta.

# **PUSH**

Formato: PUSH op *Flags*: Nenhuma Acção:  $M[SP] \leftarrow op$ ,  $SP \leftarrow SP - 1$ , coloca op no topo da pilha.

# **RET**

Formato: RET *Flags*: Nenhuma Acção: *SP* ← *SP + 1, PC* ← *M[SP]*, retorna de uma subrotina. O endereço de retorno é obtido do topo da pilha.

### **RETN**

Formato: RETN const *Flags*: Nenhuma Acção: *SP* ← *SP + 1, PC* ← *M[SP], SP* ← *SP + const*, retorna de uma subrotina libertando const posições do topo da pilha. Esta instrução permite retornar de uma subrotina retirando automaticamente parâmetros que tenham sido passados para essa subrotina através da pilha. O valor de const tem que estar compreendido entre 0 e 1023 (10 bits).

### **ROL**

Formato: ROL op, const *Flags*: ZCN

Acção: *rotate left*, faz a rotação à esquerda dos bits de op o número de vezes indicado por const . Mesma operação que o deslocamento simples,SHL , mas os bits da esquerda não se perdem, sendo colocados nas posições mais à direita de op . O valor de const tem que estar compreendido entre 1 e 16.

### **ROLC**

Formato: ROLC op, const *Flags*: ZCN

Acção: *rotate left with carry*, mesma operação que ROL , mas envolvendo o bit de estado transporte: o valor de C é colocado na posição mais à direita de op e o bit mais à esquerda de op é colocado em C . O valor de const tem que estar compreendido entre 1 e 16.

### **ROR**

Formato: ROR op, const *Flags*: ZCN

Acção: *rotate right*, faz a rotação à direita dos bits de op o número de vezes indicado por const. Mesma operação que o deslocamento simples, SHR, mas os bits da direita não se perdem, sendo colocados nas posições mais à esquerda de op . O valor de const tem que estar compreendido entre 1 e 16.

# **RORC**

Formato: RORC op, const *Flags*: ZCN

Acção: *rotate right with carry*, mesma operação que ROR , mas envolvendo o bit de estado transporte: o valor de C é colocado na posição mais à esquerda de op e o bit mais à direita de op é colocado em C. O valor de const tem que estar compreendido entre 1 e 16.

### **RTI**

Formato: RTI *Flags*: EZCNO Acção: *SP* ← *SP + 1, PC* ← *M[SP], SP* ← *SP + 1, RE* ← *M[SP]*, *return from interrupt*, retorna de uma rotina de serviço a uma interrupção. O endereço de retorno e os bits de estado são obtidos do topo da pilha, por esta ordem.

### **SHL**

Formato: SHL op, const *Flags*: ZCN

Acção: *shift left*, deslocamento à esquerda dos bits de op o número de vezes indicado por const . Os bits mais à esquerda de op são perdidos e é colocado 0 nas posições mais à direita. O bit de estado transporte fica com o valor do último bit perdido. O valor de const tem que estar compreendido entre 1 e 16.

### **SHLA**

Formato: SHLA op, const *Flags*: ZCNO

Acção: *shift left arithmetic*, mesma operação que SHL , mas actualizando os bits de estado correspondentes às operações aritméticas. Permite realizar de forma expedita uma multiplicação de  $\infty$  por  $2^n$ . O valor de const tem que estar compreendido entre 1 e 16.

### **SHR**

Formato: SHR op, const *Flags*: ZCN

Acção: *shift right*, deslocamento à direita dos bits de op o número de vezes indicado por const . Os bits mais à direita de op são perdidos e são colocados 0 nas posições mais à esquerda. O bit de estado transporte fica com o valor do último bit perdido. O valor de const tem que estar compreendido entre 1 e 16.

### **SHRA**

Formato: SHRA op, const *Flags*: ZCNO Acção: *shift right arithmetic*, deslocamento à direita dos bits de op , mas mantendo o bit de sinal. Os bits mais à direita de op são perdidos, mas os bits mais à esquerda mantêm o valor anterior. O bit de estado transporte fica com o valor do último bit perdido. Permite realizar de forma expedita uma divisão de op por  $2^n$ . const entre 1 e 16.

### **STC**

Formato: STC *Flags*: C Acção: *set C*, coloca o bit de estado transporte a 1.

### **SUB**

Formato: SUB op1, op2 *Flags*: ZCNO Acção: *op1* ← *op1 - op2*, subtrai a *op1* o valor de *op2*.

# **SUBB**

Formato: SUBB op1, op2 *Flags*: ZCNO Acção: *op1* ← *op1 - op2 - C*, igual a SUB excepto que subtrai mais um caso o bit de estado transporte esteja a 1.

### **TEST**

Formato: TEST op1, op2 *Flags*: ZN Acção: testa o bits dos operandos *op1* e *op2*, actualizando os bits de estado. Efectua a mesma operação que AND op1, op2 sem alterar nenhum dos operandos.

# **XCH**

Formato: XCH op1, op2 *Flags*: Nenhuma Acção: *exchange*  $op1/op2$ ,  $op1 \leftarrow op2$ ,  $op2 \leftarrow op1$ , troca os valores de  $op1$  e  $op2$ .

## **XOR**

Formato: XOR op1, op2 *Flags*: ZN Acção: *op1* ← *op1* ⊕ *op2*. Faz a operação lógica EXCLUSIVE-OR bit-a-bit dos dois operandos.

# **4 Simulador**

### **4.1 Evocação**

O modo de evocação do *simulador* p3sim é simplesmente:

\$ p3sim [<nome>.exe]

em que <nome>.exe é o executável gerado pelo assembler p3as que se pretende simular. Os parêntesis rectos indicam que o ficheiro <nome>.exe é opcional, o programa a simular pode também ser carregado através da interface do simulador.

Para sair do simulador deve-se escolher a opção *Sai* do menu *Ficheiro*.

### **4.2 Ambiente**

A evocação do simulador lança uma janela como a representada na Figura 1.

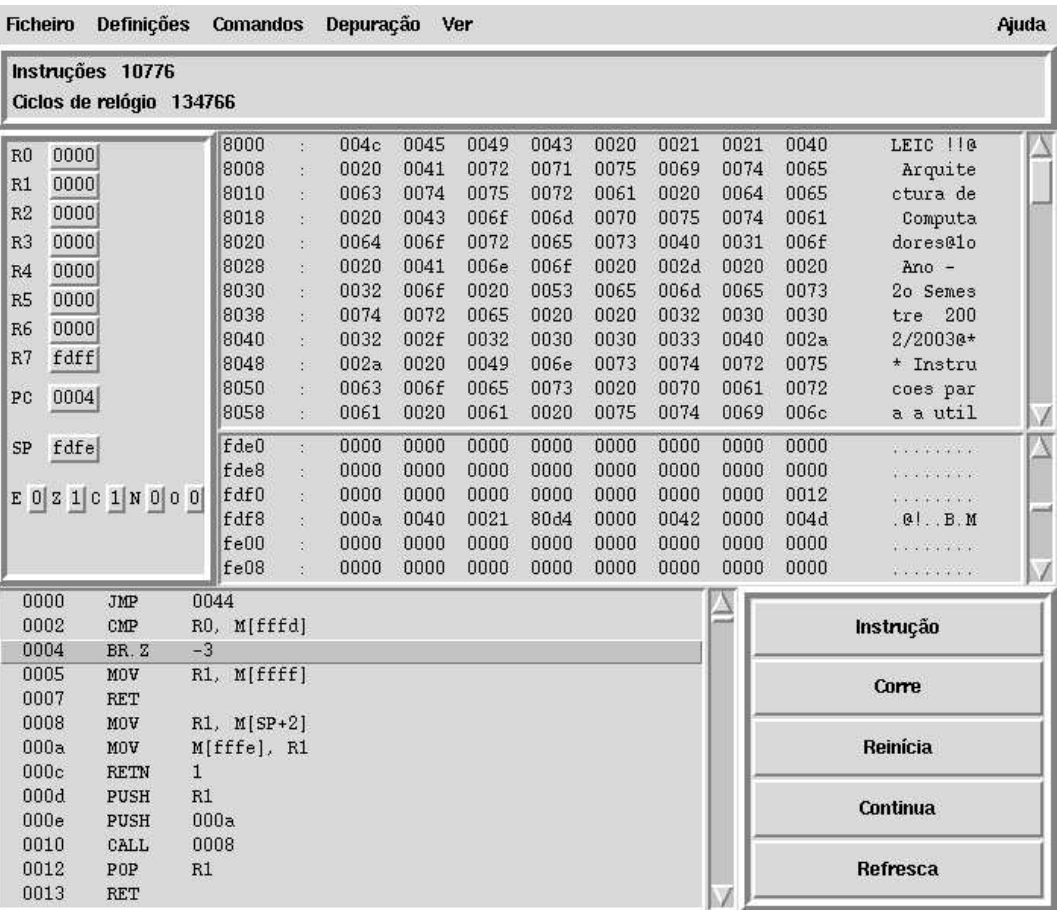

Figura 1: Interface do simulador.

Nesta janela existem 6 secções diferentes que se explicam em seguida, no sentido de cima para baixo na janela.

### **4.2.1 Menus**

Na parte superior da janela existem 5 menus que se abrem quando seleccionados: *Ficheiro*, *Definições*, *Comandos*, *Depuração* e *Ver*. Qualquer destes menus pode ser mantido aberto seleccionando a primeira linha (a tracejado).

As opções de cada menu são as seguintes:

### • **Ficheiro:**

as opções deste menu estão relacionadas com a manipulação de ficheiros, quer para leitura quer para escrita.

- **Carrega Programa** permite carregar para o simulador um novo programa gerado pelo p3as .
- **Escreve Memória** escreve para um ficheiro o conteúdo actual da memória. O ficheiro gerado é texto com uma posição de memória por cada linha, com endereço e conteúdo dessa posição. Todos estes valores são de 16 bits e estão em hexadecimal.
- **Carrega Memória** carrega directamente algumas posições de memória. O ficheiro de entrada deve ser em texto, com o mesmo formato gerado pelo comando *Escreve Memória*, uma posição de memória por cada linha, com endereço e conteúdo dessa posição. Podem especificar-se o número de posições que se quiser e a sua ordem não é importante. Todos estes valores têm que estar em hexadecimal e ser de 16 bits.
- **Carrega ROM de Controlo** permite alterar ao conteúdo da ROM da unidade de controlo. Esta opção é útil para modificar o micro-programa das instruções. O ficheiro de entrada deve ser texto, com uma posição de memória por linha. Em cada linha deve constar o endereço da posição a alterar (a ROM tem um barramento de endereços de 9 bits, portanto 512 posições de memória) e o novo valor a colocar nessa posição (cada posição desta ROM tem 32 bits), tudo em hexadecimal.
- **Carrega ROM A** permite alterar ao conteúdo da ROM que faz o mapeamento de instruções. A ROM A é endereçada com o campo do código da instrução *assembly* presente no registo de instrução, colocando à saída o endereço de início da micro-rotina que realiza esta instrução na ROM de Controlo. Esta opção é útil para acrescentar novas instruções ou modificar o micro-programa de instruções já existentes. O ficheiro de entrada deve ser texto, com uma posição de memória por linha. Em cada linha deve constar o endereço da posição a alterar (esta ROM tem 64 posições) e o novo valor a colocar nessa posição (cada posição desta ROM tem 9 bits), tudo em hexadecimal.
- **Carrega ROM B** permite alterar ao conteúdo da ROM que faz o mapeamento do modo de endereçamento. A ROM B é endereçada com o campo do modo de endereçamento da instrução *assembly* presente no registo de instrução, de acordo com a Figura 12.8 do livro, colocando à saída o endereço da sub-micro-rotina na ROM de Controlo que lê/escreve os operandos de acordo com esse modo. Esta opção é útil para acrescentar ou modificar os modos de endereçamento existentes. O ficheiro de entrada deve ser texto, com uma posição de memória por linha. Em

cada linha deve constar o endereço da posição a alterar (esta ROM tem 16 posições) e o novo valor a colocar nessa posição (cada posição desta ROM tem 9 bits), tudo em hexadecimal.

**Sai** saída do programa, perdendo-se toda a informação sobre o contexto da simulação.

• **Definições:**

menu com opções de configuração do próprio simulador.

- **Define IVAD** define quais os vectores de interrupção associado a cada um dos botões de interrupção. Permite ainda desabilitar individualmente cada botão de interrupção. As alterações só têm efeito após se pressionar em *Guarda*.
- **Zona de Memória** permite alterar qual a gama de posições de memória visualizadas na secção da memória (ver Secção 4.2.4).
- **Zona de Programa** permite alterar o número de posições de memória visualizadas na secção de programa desassemblado (ver Secção 4.2.5).
- **Comandos:**

os comandos deste menu são os mesmos que os descritos na Secção 4.2.6. A razão da duplicação é que por vezes pode ser útil ter este menu fixo numa janela pequena e independente.

### • **Depuração:**

neste menu estão um conjunto de opções que facilitam a depuração de programas.

- **Pontos de Paragem** esta opção lista os pontos de paragem (ou *breakpoints*, endereços onde a execução do programa pára) que estão definidos. Para apagar todos os pontos de paragem basta clicar em *Apaga Todos*. Para apagar um determinado ponto de paragem deve-se clicar sobre ele (quer nesta janela quer na do programa) e depois clicar em *Apaga*. Para definir um novo ponto de paragem numa dada linha do código, deve-se seleccionar essa linha na janela do programa e depois clicar em *Adiciona*.
- **Escreve Registo** permite alterar directamente o conteúdo dos registos. O valor deve estar em hexadecimal.
- **Escreve Memória** permite alterar directamente uma posição de memória. Os valores do endereço e conteúdo devem estar em hexadecimal. Importante: se se alterar o conteúdo de uma posição correspondente ao código, a janela de programa não será actualizada (não há uma nova desassemblagem do programa), e, portanto, haverá alguma inconsistência.
- **Ver:**

este menu tem opções para activar/desactivar janelas ou informação extra no simulador.

**Ver Controlo** estende ou reduz a interface do simulador, permitindo visualizar informação interna da unidade de controlo. Este modo de funcionamento é descrito na Secção 4.4.

- **Ver ROMs** cria ou elimina uma janela que mostra o conteúdo de cada posição de memória das três ROMs da unidade de controlo: ROM de mapeamento A, ROM de mapeamento B e ROM de Controlo.
- **Janela Texto** cria ou elimina a janela de entrada e saída de texto. Como descrito na Secção 4.6.1, as entradas/saídas para esta janela estão mapeadas nos endereços FFFCh a FFFFh . Portanto, leituras e escrita para esta gama de endereços controlam este dispositivo de acordo com o descrito nessa secção.
- **Janela Placa** cria ou elimina a janela de entrada e saída que emula a placa DIO5 da Digilent, com:
	- **–** um *display* LCD, com 16 colunas e duas linhas;
	- **–** 4 *displays* de 7 segmentos;
	- **–** 16 LEDs individuais;
	- **–** 8 interruptores;
	- **–** 15 botões de pressão (na placa DIO5, existe um 16<sup>°</sup> botão que não está a ser utilizado com o P3 ).

Os endereços de controlo para estes dispositivos estão descritos na Secção 4.6.2.

### **4.2.2 Contadores de Instrução e Ciclos de Relógio**

Por baixo dos menus, existe uma secção que mostra o número de instruções e o número de ciclos de relógio que decorreram desde que se efectuou o último *reset* ao processador.

### **4.2.3 Registos**

A secção imediatamente abaixo à esquerda indica o valor actual de cada registo da unidade de processamento. São apresentados os registos de uso genérico (R0 a R7 ), o contador de programa PC (*program counter*) e o apontador para o topo da pilha SP (*stack pointer*). Todos os valores estão em hexadecimal, com 16 bits.

Estão também indicados os bits de estado (*flags*) do sistema (cujo valor é, naturalmente, 0 ou 1):  $\circ$ , excesso ou *overflow;* C, transporte ou *carry;* N, sinal ou *negative;* Z, zero; e E, *enable interrupt*.

### **4.2.4 Conteúdo da Memória**

Nesta secção é mostrado o conteúdo das diferentes posições de memória. Por razões de eficiência, não é possível ter acesso a todas as posições de memória simultaneamente. Assim, optou-se por dar acesso a duas zonas diferentes da memória, o que se traduz na divisória ao meio desta secção. Inicialmente, a parte de cima aponta para a zona de memória onde tipicamente estão os dados e a parte de baixo para a zona da pilha e tabela de interrupção, com os valores:

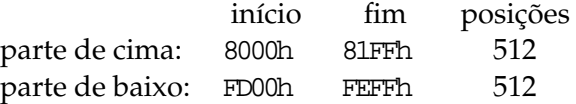

Pelo menu *Definições*, é possível definir o endereço de início e o número de posições de memória a visualizar em cada uma destas zonas. Um aumento do número de posições a visualizar torna a execução do simulador mais lenta.

Em cada linha são apresentadas 8 posições de memória consecutivas. O endereço da primeira destas posições é o primeiro número da linha. Os seguintes 8 valores são o conteúdo dessas posições. Mais uma vez, todos os valores estão em hexadecimal e são de 16 bits. No final de cada linha estão os 8 caracteres com os códigos ASCII das posições de memória dessa linha. Caso o valor não corresponda ao código ASCII de um caracter alfa-numérico, é usado o caracter '. '.

### **4.2.5 Programa Desassemblado**

Na secção em baixo à esquerda é apresentado o programa desassemblado. Sempre que um novo programa é carregado para o simulador, é feita a sua desassemblagem. Este processo consiste em interpretar os valores binários do ficheiro de entrada e imprimir a instrução *assembly* que lhes corresponde. Notar que não se tem acesso às etiquetas usadas no ficheiro *assembly* original, logo todos os valores são numéricos.

A barra escura indica a próxima instrução a ser executada. No entanto, esta pode ser colocada em qualquer instrução, clicando em cima dela. Isto permite que seja aí colocado um ponto de paragem, através da opção *Pontos de Paragem* do menu *Depuração*. As instruções com pontos de paragem são antecedidas no código com o sinal '» '. Para se remover um ponto de paragem pode-se clicar sobre essa instrução e fazer *Apaga* na mesma opção do menu *Depuração*.

Quando o programa se está a executar e pára num dado ponto de paragem, tal é assinalado pela cor vermelha da barra de selecção.

### **4.2.6 Comandos de Execução e Interrupção**

No canto inferior direito estão os comandos que controlam a execução do programa:

**Instrução** – executa uma única instrução *assembly*.

- **Corre** reinicia o programa e executa-o indefinidamente ou até parar num ponto de paragem. O utilizador pode parar o programa em qualquer altura clicando no botão *Parar*.
- **Reinicia** faz *reset* ao processador, colocando todos os registos a 0, excepto o PC que é colocado com o valor do endereço de início do programa.
- **Continua** continua a execução do programa a partir da instrução corrente. Este botão transforma-se num botão *Parar* permitindo ao utilizador parar a execução do programa em qualquer altura.
- **Refresca** actualiza a janela do programa sem parar a sua execução, mostrando o conteúdo da memória e dos registos na altura em que se clicou neste botão.

### **4.3 Depuração**

Tipicamente, as ferramentas disponíveis para ajudar na depuração de um programa em *assembly* são muito limitadas. A funcionalidade destas ferramentas é replicada no simulador p3sim .

Para testar a funcionalidade de uma secção do código, começa-se por colocar um ponto de paragem (como indicado atrás) no início dessa secção e dá-se o comando *Corre*. Após a sua paragem, executa-se o programa passo-a-passo, verificando se o fluxo do programa é o previsto e se depois de cada instrução os registos, bits de estado e posições de memória foram alterados de acordo com o esperado. Caso tal não aconteça, é possível que se tenha que repetir este procedimento para se tentar perceber porque que é que o comportamento do programa é diferente do esperado.

Por vezes é desejável criar artificialmente as condições que se quer testar. Para isso podem-se carregar os registos/posições de memória com os valores necessários para o teste que se pretende.

Basicamente, são estes os procedimentos a seguir. Portanto, a não ser que se tenha uma intuição muito apurada para depuração de programas *assembly* que dê uma ideia muito boa de onde o erro poderá estar a surgir, é vivamente recomendado que o teste dos programas seja feito módulo a módulo. Só depois de os módulos terem sido testados separadamente sob condições típicas e se ter bastante confiança no seu correcto funcionamento é que se deve começar a juntá-los e a testá-los em conjunto.

### **4.4 Unidade de Controlo**

O simulador p3sim faz simulação ao nível do micro-código. Para se ter acesso à informação interna da unidade de controlo (portanto informação que não está disponível a nível da programação *assembly*) deve-se seleccionar a opção *Ver controlo* do menu *Ver*. Após esta selecção a interface é estendida, ficando como mostra a Figura 2.

Em particular, temos mais uma secção na janela da interface com os registos internos da unidade de controlo e mais um botão (*Clock*) na secção de comandos de execução.

### **4.4.1 Registos Internos à Unidade de Controlo**

A secção que aparece entre os registos e o conteúdo da memória mostra os valores dos registos internos à unidade de controlo. São registos que não são vistos pelo programador, mas que são usados pelos micro-programas das instruções do processador.

Os registos apresentados são:

- R8-R13 conjunto de 6 registos de 16 bits de uso genérico para os micro-programas. Destes, os 3 últimos têm significados especiais pela maneira como são usados na estrutura dos micro-programas do processador:
	- R11 : também chamado de SD (*source data*), pois na fase de *operand fetch* da instrução é carregado com o valor do operando origem (*source*).
	- R12 : também chamado de EA (*effective address*), pois na fase de *operand fetch* da instrução é carregado com o endereço de memória onde eventualmente se vai buscar um dos operandos (aquele que não é usado em modo registo) e, na fase de *writeback*, onde se guarda o resultado caso o operando destino esteja em memória.

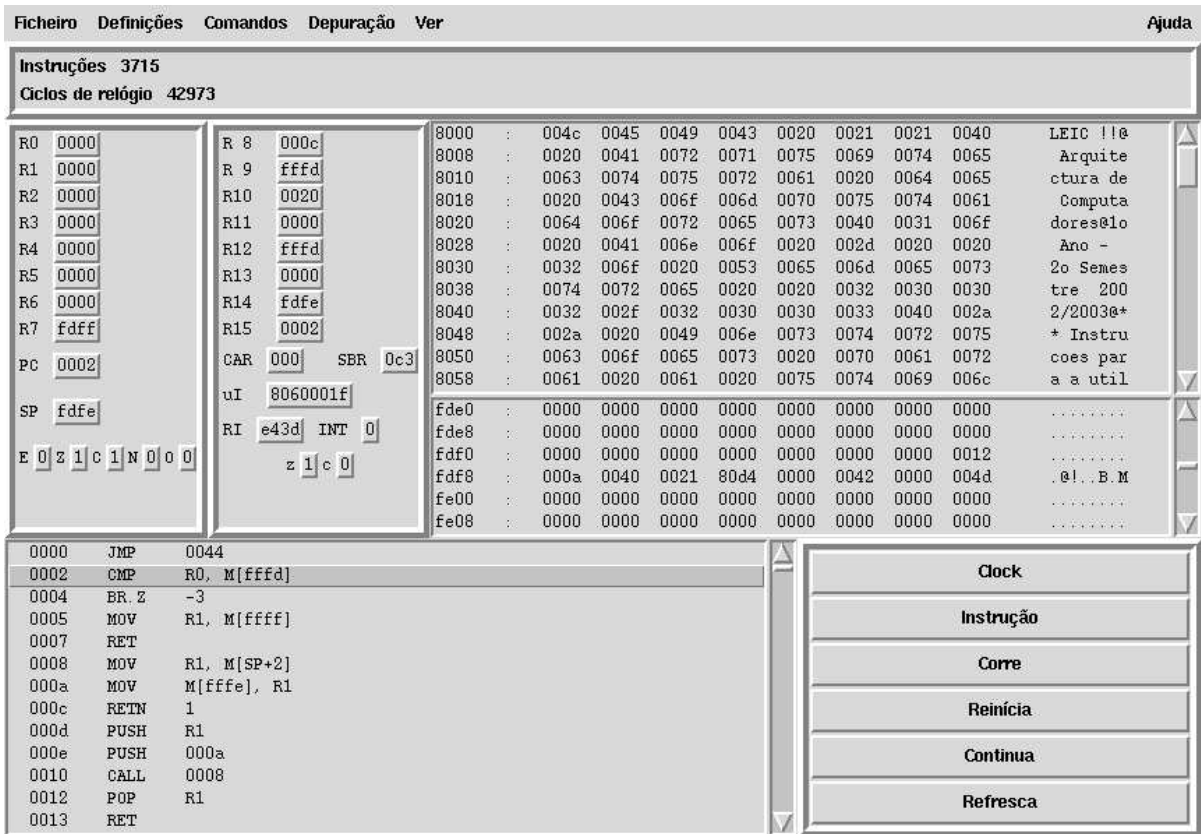

Figura 2: Interface do simulador estendida com a informação de controlo.

- R13 : também chamado de RD (*result data*), pois na fase de *operand fetch* da instrução é carregado com o valor do operando destino e fica com o valor do resultado, a ser usado na fase de *write-back*.
- R14 de facto, este é o registo apontador da pilha, SP , ou seja, o registo SP está no banco de registos e corresponde ao R14 .
- R15 de igual forma, este é o registo contador de programa, PC .
- CAR *control address register*, contém o endereço da ROM de Controlo com a micro-instrução a executar no próximo ciclo de relógio. Registo de 9 bits.
- SBR *subroutine branch register*, guarda o endereço de retorno quando se executa uma chamada a uma sub-rotina dentro de um micro-programa. Registo de 9 bits.
- uI *micro-instruction*, micro-instrução a ser executada no próximo ciclo de relógio. A microinstrução tem 32 bits.
- IR *instruction register*, contém a instrução *assembly* que está a ser executada. Registo de 16 bits.
- INT *interrupt*, indica se existe ou não uma interrupção pendente, tomando os valores 1 ou 0 respectivamente.

z **,** c – bits de estado zero e transporte à saída da ULA, invisíveis ao programador e, portanto, apenas úteis na micro-programação. São actualizados todos os ciclos de relógio, ao contrário dos bits de estado em *assembly* cuja actualização ou não é controlada pelo micro-programa. Tomam os valores 0 ou 1.

### **4.4.2 Botão Clock**

Este botão extra permite executar apenas um ciclo de relógio de cada vez. A sua utilidade é permitir seguir o funcionamento de um micro-programa, micro-instrução a micro-instrução. Para acabar a execução da instrução *assembly* actual pode usar-se o botão *Instrução*, que executa os ciclos de relógio necessários para chegar novamente ao início do ciclo de *fetch*.

Notar que o PC pode ficar momentaneamente numa zona inválida quando se carrega no botão *Clock*, o que é indicado pela mensagem "*A posição apontada pelo PC não contém uma instrução válida*". Isto deve-se a que, nas instruções que ocupam duas posições de memória, o PC possa ficar momentaneamente a apontar para a segunda posição de memória dessa instrução, que não corresponde a uma instrução *assembly*. Uma vez lida essa posição de memória, o PC é de novo incrementado, voltando a uma posição válida.

### **4.5 Micro-Programação**

O simulador p3sim está desenvolvido de forma a permitir modificar o funcionamento das instruções *assembly* do processador e mesmo introduzir novas instruções. Este processo envolve modificar algumas posições de memória das ROMs do processador: a ROM de Controlo e as ROMs de mapeamento, A e B. O conteúdo destas ROMs é apresentado no Anexo B.

A alteração de uma instrução pode, em princípio, serfeita modificando certas posições da ROM de controlo. Para isso, tem que se analisar o micro-programa da instrução *assembly* a alterar e identificar quais as posições do micro-programa que devem ser alteradas. Basta então criar um ficheiro de texto com uma linha por cada micro-instrução a alterar. Em cada linha deve constar o endereço da ROM de controlo a alterar seguido do valor desejado para essa posição, todos os valores em hexadecimal. Este ficheiro deve depois ser carregado usando o opção *Carrega ROM de Controlo* do menu *Ficheiro*. O formato usado para as micro-instruções está apresentado no Anexo B.

Para adicionar uma instrução, é necessário:

- 1. arranjar um código de instrução (*opcode*) único.
- 2. desenvolver o micro-programa para essa instrução.
- 3. arranjar um espaço livre na ROM de Controlo onde esse micro-programa vai ser colocado. No caso do p3sim , as posições livres são a partir do endereço 112h , inclusive.
- 4. carregar o micro-programa, conforme descrito no parágrafo anterior.
- 5. modificar a ROM de mapeamento A, colocando no endereço correspondente ao código da instrução nova o endereço da ROM de Controlo onde se colocou o micro-programa, usando o mesmo procedimento que o usado para a alteração da ROM de controlo.

O conteúdo das ROMs do processador pode ser confirmado seleccionando a opção *Ver ROMs* do menu *Ver*.

```
** Instrucoes para a utilizacao do programa Aula1_1.as **
Visualizacao de uma mensagem - prima 1, 2 ou 3
Fim de execucao - prima outra tecla
 \mathcal{L}LEIC II
 \rightarrowLEIC H
LEIC II
 \rightarrowArquitectura de Computadores
```
Figura 3: Janela de interface de texto, com 24 linhas e 80 colunas.

A depuração do micro-programa pode ser feito seguindo passo-a-passo (que a este nível é equivalente a ciclo de relógio-a-ciclo de relógio) a sua execução com o botão *Clock* e verificando o fluxo e as alterações que o micro-programa provoca nos diferentes registos.

# **4.6 Dispositivos de Entrada e Saída**

O simulador disponibiliza um conjunto de dispositivos de entrada e saída através de duas janelas que podem ser abertas através do menu *Ver*. Cada um destes dispositivos poderá ser acedido por um ou mais portos. Sendo o espaço de endereçamento de IO mapeado no espaço de endereçamento de memória, a cada porto corresponderá um endereço de memória. Estes portos podem ser de leitura, de escrita ou de leitura e escrita. Escritas para portos só de leitura são ignoradas. Leituras de portos de escrita retornam todos os bits a 1, ou seja, FFFFh .

### **4.6.1 Janela Texto**

Esta janela, apresentada na Figura 3, permite uma interface a nível de texto, permitindo ler caracteres do teclado e escrever caracteres para o monitor. Para aceder a este dispositivo estão reservados 4 portos:

- porto de leitura, endereço FFFFh : uma leitura deste porto retorna o código ASCII do caracter correspondente à última tecla premida sobre a janela de texto. Portanto, no caso de se premir uma tecla antes da leitura da tecla anterior faz com que esta se perca. É possível testar se existe alguma tecla para ler através do porto de estado. Uma leitura deste porto sem que tenha havido uma tecla premida retorna o valor 0.
- porto de escrita, endereço FFFEh : porto que permite escrever um dado caracter na janela de texto. O caracter com o código ASCII igual ao valor escrito para este porto é ecoado

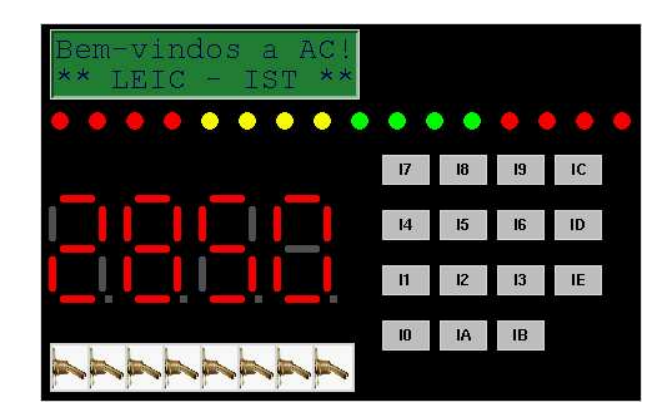

Figura 4: Janela de interface que emula a placa de entradas/saídas.

na janela. Esta janela mantém internamente um cursor onde este caracter é escrito. Sempre que se faz uma escrita, este cursor avança. É possível posicionar-se o cursor em qualquer ponto da janela através do porto de controlo.

- porto de estado, endereço FFFDh : porto que permite testar se existe ou não algum caracter para ler na janela de texto. Caso não haja, uma leitura deste porto retorna 0. Caso entretanto tenha sido premida uma tecla, este porto retorna 1. Assim que esta tecla for lida através do porto de leitura, este porto passa novamente a retornar 0.
- porto de controlo, endereço FFFCh : porto que permite posicionar o cursor na janela de texto, indicando onde será escrito o próximo caracter. Para tornar possível este posicionamento, tem que ser feita a sua inicialização, conseguida através da escrita do valor FFFFh para este porto<sup>1</sup>. Uma vez inicializado, o cursor pode ser posicionado numa dada linha e coluna escrevendo para este porto um valor em que os 8 bits mais significativos indicam a linha (entre 0 e 23) e os 8 menos significativos a coluna (entre 1 e 80):

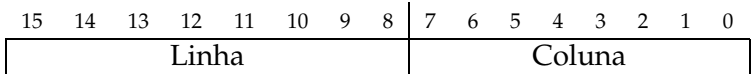

# **4.6.2 Janela Placa**

A Figura 4 apresenta a janela de interface que emula a placa DIO5 da Digilent, utilizada nas aulas práticas da disciplina de Arquitectura de Computadores da Licenciatura em Engenharia Informática e de Computadores do IST. Esta disponibiliza os dispositivos que a seguir se indica:

• 8 interruptores, endereço FFF9h : uma leitura deste endereço permite ler em simultâneo o estado do conjunto dos 8 interruptores. A cada interruptor corresponde um bit, correspondendo ao interruptor da direita o bit menos significativo e ao da esquerda o oitavo bit (os oito bits mais significativos vêm sempre a 0). Um interruptor para baixo coloca o bit respectivo a 0 e para cima a 1.

 $1$ Um efeito secundário desta inicialização é limpar todo o conteúdo da janela.

- LEDs, endereço FFF8h : conjunto de 16 LEDs cujo estado individual, ligado ou desligado, é definido por uma escrita para este porto. A cada LED correspondem 1 bit da palavra de dados, sendo o LED da direita controlado pelo bit menos significativo e os restantes LEDs por cada um dos restantes bits, por ordem.
- *display* de 7 segmentos, endereços FFF0 , FFF1h , FFF2h e FFF3h : cada um destes portos controla, da direita para a esquerda, um conjunto de 7 LEDs que formam um *display*. Os quatro bits menos significativos do valor escrito no porto determina o caracter hexadecimal (0 a F) que aparece no *display* respectivo.
- *display* LCD, endereços FFF4h e FFF5h : *display* com 16 colunas e 2 linhas de texto. Uma escrita para o porto FFF5h faz ecoar o caracter em código ASCII estendido correspondente aos 8 bits menos significativos do valor escrito. O porto FFF4h é um porto de controlo, em que os diferentes bits activos desencadeiam diferentes operações:

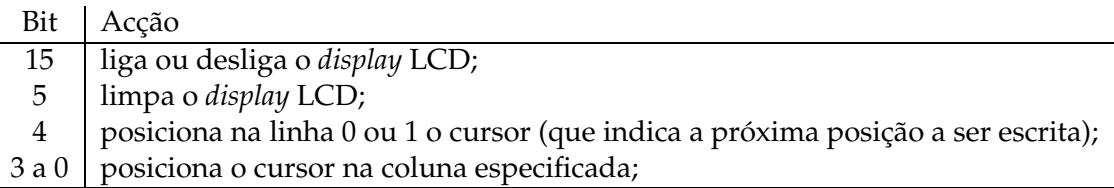

A escrita de um caracter não altera a posição do cursor, logo entre cada escrita é necessário actualizar a posição deste.

• 15 botões de pressão: estes não estão mapeados em memória, clicando num destes botões é gerada uma interrupção no programa com o correspondente vector de interrupção. É possível desabilitar estes botões, seleccionando a opção *Define IVAD* no menu *Definições* e clicar na respectiva caixa de selecção. É também aqui que se poder alterar o vector associado a cada um destes 15 botões de interrupção, que, por omissão, corresponde ao índice do botão.

### **4.6.3 Temporizador**

O simulador p3sim disponibiliza, ainda em conformidade com a placa DIO5, um dispositivo temporizador que permite definir intervalos de tempo real. O temporizador é controlado por dois portos:

- unidades de contagem, endereço FFF6h : uma escrita para este endereço define o número de unidades de contagem, cada com a duração de 100ms. Por exemplo, para se ter um intervalo de 1s, deve ser escrito para endereço o valor 10. Uma leitura deste endereço permite obter o valor actual de contagem;
- porto de controlo, endereço FFF7h : este porto permite dar início ou parar uma contagem por escrita, respectivamente, de um  $1$  ou um  $0$  no bit menos significativo (os restantes bits são ignorados). Uma leitura deste endereço indica, no bit menos significativo, o estado do temporizador, em contagem ou parado.

A utilização normal deste dispositivo consiste em escrever no porto FFF6h o número de períodos de 100ms correspondente ao intervalo de tempo pretendido, seguido de uma escrita do valor 1 no porto FFF7h . Deverá ser associada ao vector de interrupção 15 a rotina que deverá tratar a indicação do final deste intervalo.

# **4.6.4 Máscara de Interrupções**

Um último porto de saída, no endereço FFFAh , está associado à máscara de interrupções. Esta máscara permite habilitar ou desabilitar cada um dos 16 primeiros vectores de interrupção individualmente, definido pela escrita de um padrão de bits a 1 e a 0, respectivamente. Por exemplo, para apenas se habilitar as interrupções vindas do temporizador, deverá ser escrito para este endereço o valor 8000h . Uma leitura deste endereço indica a situação actual da máscara.

A Tabela 2 resume o conjunto de dispositivos de entrada/saída do simulador p3sim .

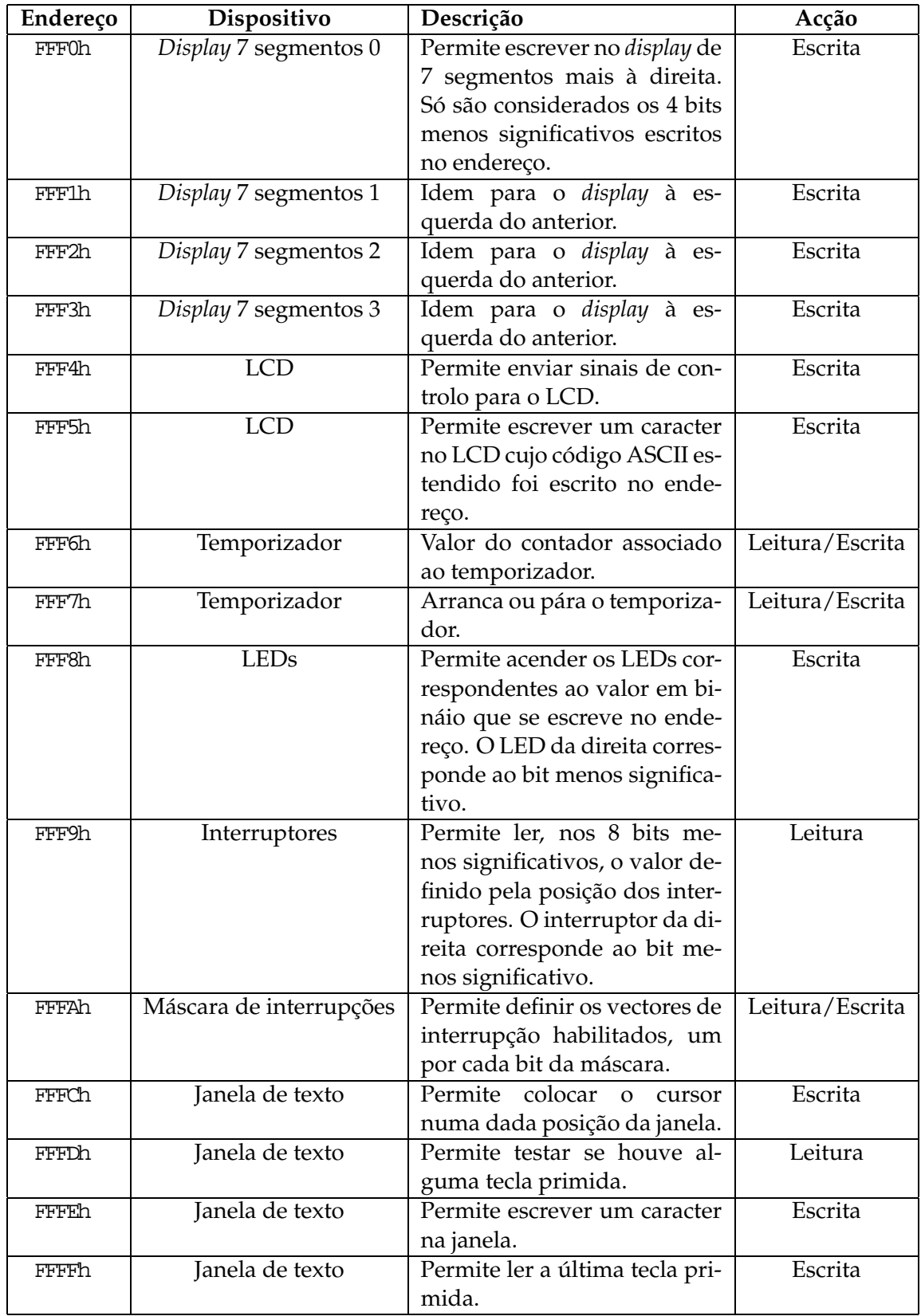

Tabela 2: Resumo dos dispositivos de entrada e saída.

# **A Formatos das Instruções Assembly**

# **Instruções de 0 operandos**

 $\overline{\text{NOP}}$  ,  $\overline{\text{ENT}}$  ,  $\overline{\text{DSL}}$  ,  $\overline{\text{SIC}}$  ,  $\overline{\text{CLC}}$  ,  $\overline{\text{CVC}}$  ,  $\overline{\text{RET}}$  e  $\overline{\text{RTI}}$ 

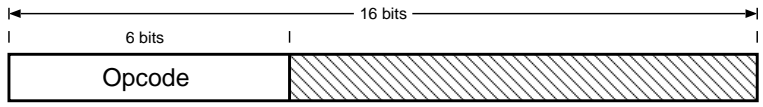

## **Instruções de 0 operandos com constante**

RETN e INT

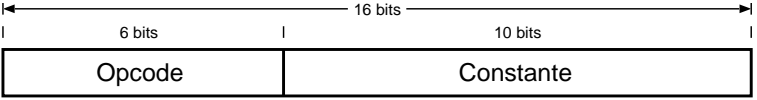

# **Instruções de 1 operando**

NEG , INC , DEC , COM , PUSH e POP

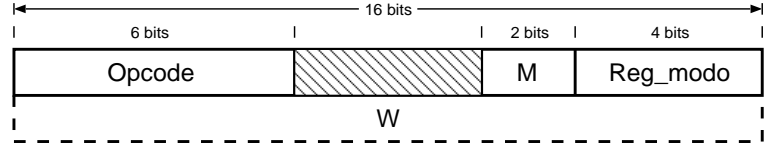

## **Instruções de 1 operando com constante**

SHR , SHL , SHRA , SHLA , ROR , ROL , RORC , ROLC

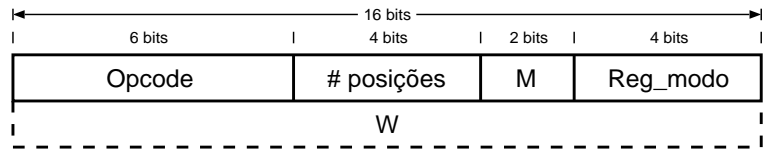

# **Instruções de 2 operandos**

CMP , ADD , ADDC , SUB , SUBB , MUL , DIV , TEST , AND , OR , XOR , MOV , MVBL , MVBH  $\,$  e XCH

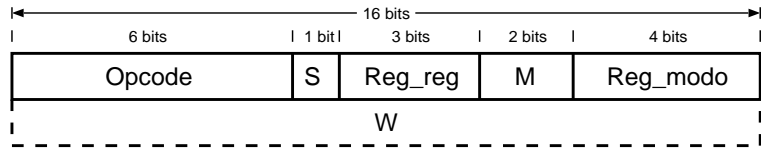

# **Instruções de salto absoluto incondicional**

JMP , CALL

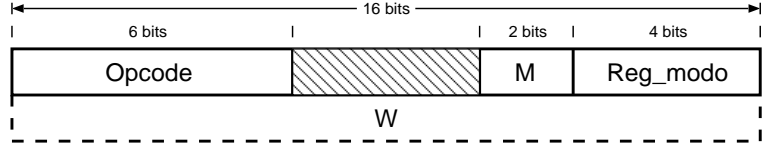

## **Instruções de salto absoluto condicional**

JMP .cond, CALL. cond

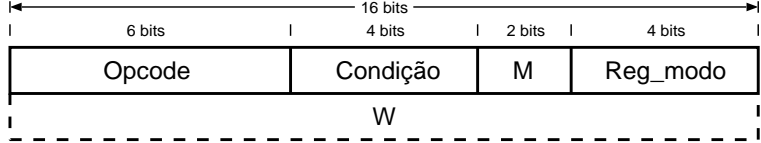

# **Instrução de salto relativo incondicional**

BR

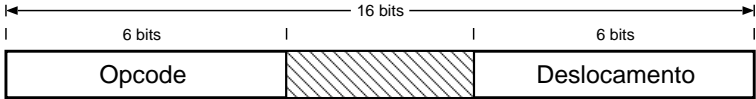

# **Instrução de salto relativo incondicional**

BR. cond

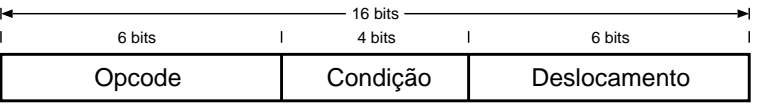

| Condição        | Mnemónica | Código |  |
|-----------------|-----------|--------|--|
| Zero            | 7.        | 0000   |  |
| Não zero        | NZ        | 0001   |  |
| Transporte      | C         | 0010   |  |
| Não transporte  | NC        | 0011   |  |
| Negativo        | N         | 0100   |  |
| Não negativo    | NN        | 0101   |  |
| Excesso         | ∩         | 0110   |  |
| Não excesso     | NO.       | 0111   |  |
| Positivo        | Ρ         | 1000   |  |
| Não positivo    | NP        | 1001   |  |
| Interrupção     | Τ         | 1010   |  |
| Não interrupção | NΤ        | 1011   |  |

Codificação da condição de salto

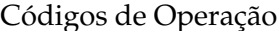

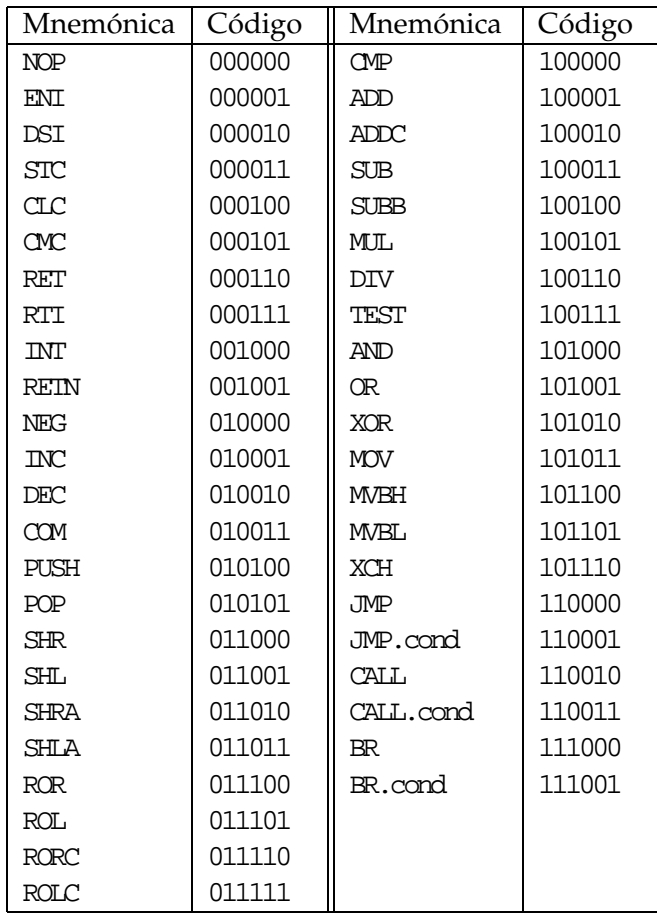

# Modos de Endereçamento

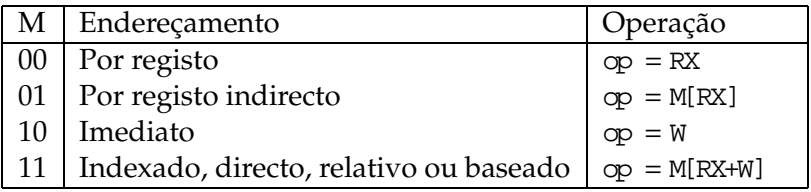

Selecção do operando com o modo de endereçamento

| perando |
|---------|
| )estino |
| gem     |

# **B Conteúdo das ROMs de Controlo**

Em apêndice, inclui-se a listagem do conteúdo das ROMs da Unidade de Controlo do processador P3 . Estas ROMs podem ser modificadas conforme descrito na Secção 4.5 de forma a acrescentar uma instrução *assembly* ou a alterar o comportamento de uma já existente.

# **ROM B**

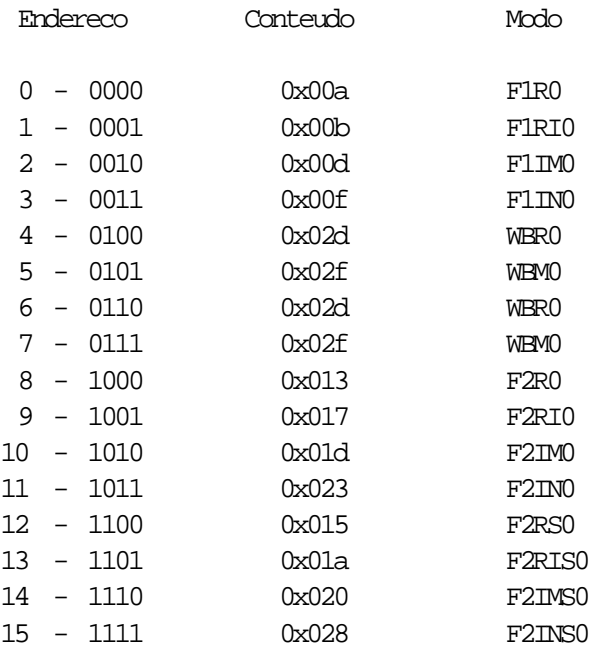

### **ROM A**

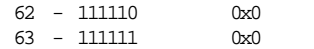

Livre

----<br>Livre

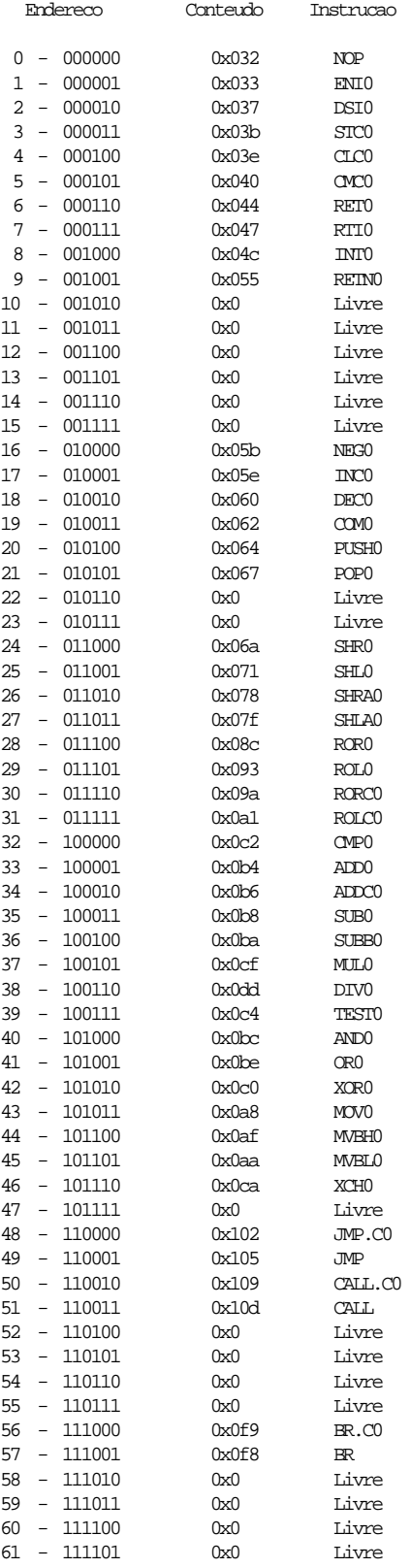

# **ROM de Controlo**

30 29 28 27 26 25 24 23 22 21 20 19 18 17 16 15 14 13 12 11 10 9 8 7 6 5 4 3 2 1 0

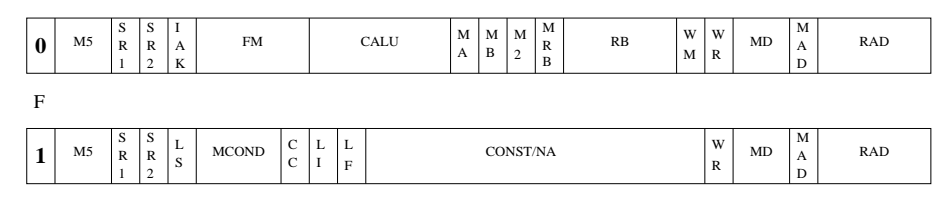

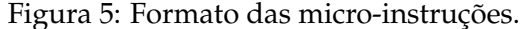

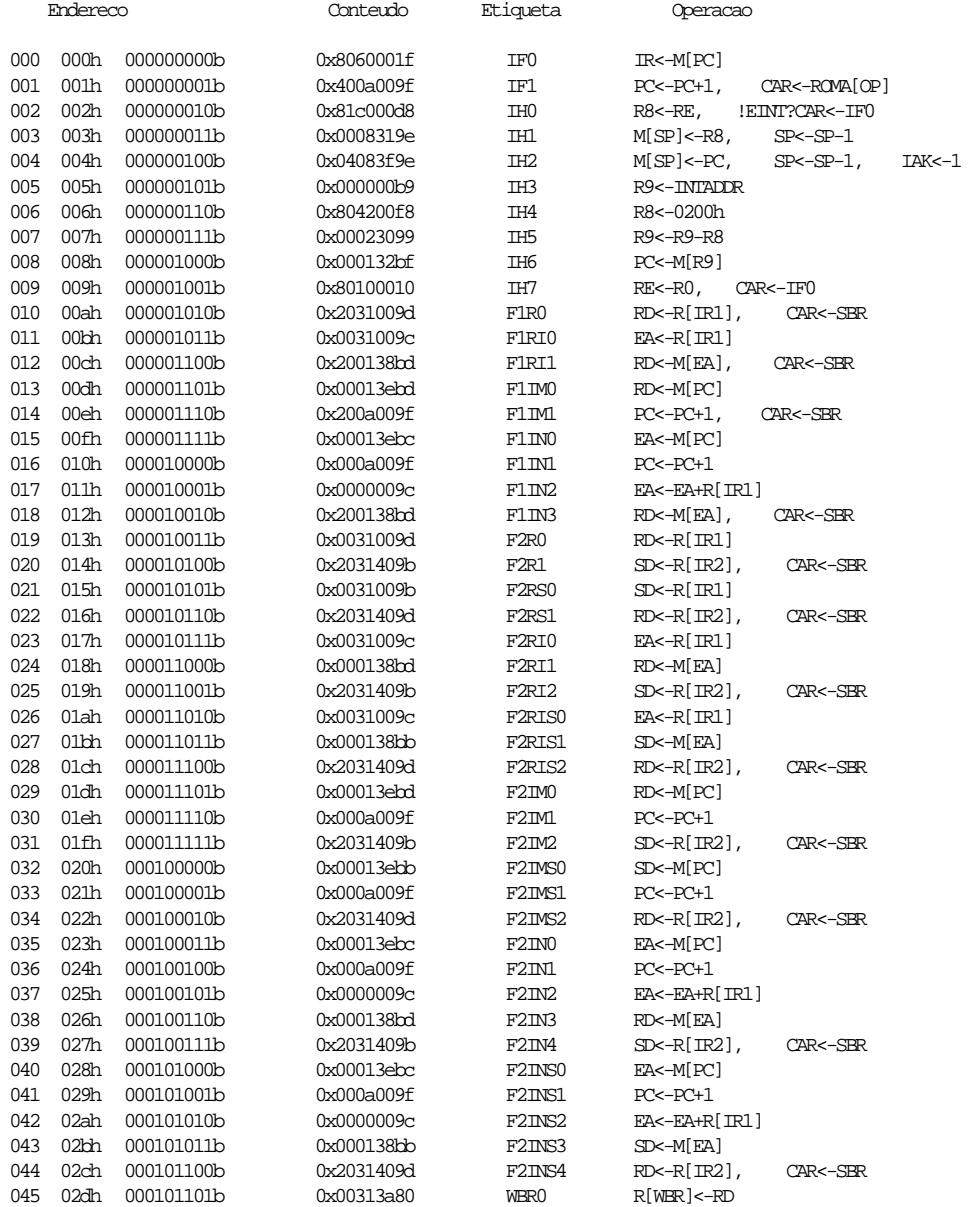

![](_page_37_Picture_968.jpeg)

![](_page_38_Picture_1006.jpeg)

![](_page_39_Picture_1086.jpeg)

![](_page_40_Picture_444.jpeg)

(livre do endereco 274 ao 511)